## **無償化対象児童の登録方法**

**「満3歳になって初めての4⽉1⽇から3年間」の児童は⾃動的に利⽤者負担が無償化対象児として登録されます。**

**※HUG上で新たに⼊⼒、登録する箇所はございません。下記の条件を満たすと⾃動で対象児として登録されます。**

## ①児童情報で登録された生年月日

ホーム > 児童管理 > 児童プロフィール > 児童情報 > 変更フォーム

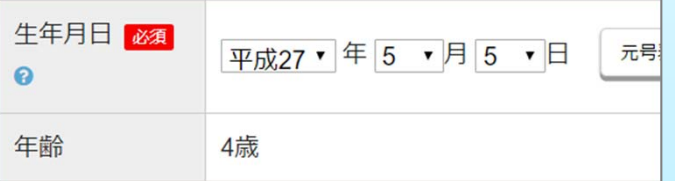

②受給者証情報の「利用サービス」:児童発達支援

ホーム > 児童管理 > 児童プロフィール > ○○○○さんの受給者証一覧 > 変更フォーム

利用サービス 必須 ?

児童発達支援 ■保育所等訪問支援を利用する

 $\mathbf{v}$ 

## **受給者証情報の「無償化対象期間」について**

対象期間を⽇付を登録していただくと、国保連帳票・CSV 出力のエラーチェックに使用されます。

## **<受給者証の変更フォームを開く⼿順>**

- 01. トップページ**「児童管理」**をクリック
- 02. 対象の児童の左**「詳細」**をクリックして児童プロフィールへ
- 03. *「受給者証」*をクリックして受給者証⼀覧へ
- 04. 最新の受給者証の*「編集」*をクリックして変更フォームへ

無償化対象期間 @

 $2019/04/01$  2021/03/31 ※「満3歳になって初めての4月1日から3年間」の児童は自動で利用者負担が無償化されます。 対象期間を日付を登録していただくと、国保連帳票·CSV出力のエラーチェックに使用されます。

本件に関するお問い合わせ先:株式会社ネットアーツ TEL : 052-265-8915 E-mail : hug-support@netartz.com  $\text{C}^{\text{A}}$   $\text{C}^{\text{A}}$   $\text{D}^{\text{A}}$   $\text{D}^{\text{B}}$   $\text{D}^{\text{B}}$   $\text{D}^{\text{B}}$   $\text{D}^{\text{B}}$   $\text{D}^{\text{B}}$   $\text{D}^{\text{B}}$   $\text{D}^{\text{B}}$   $\text{D}^{\text{B}}$   $\text{D}^{\text{B}}$   $\text{D}^{\text{B}}$   $\text{D}^{\text{B}}$   $\text{D}^{\text{B}}$   $\text{D}^{\text$ 

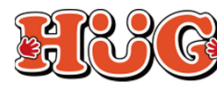

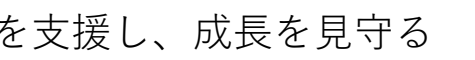